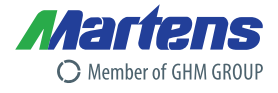

# **Multifunktionsregler GHM-ONE MSR9696H**

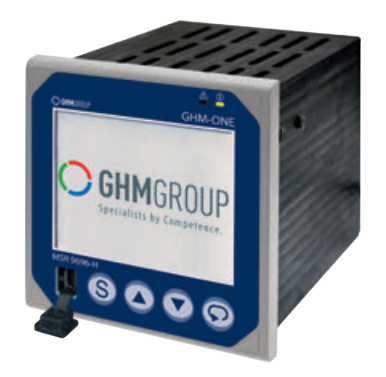

- **DIN-Format 96 mm x 96 mm**
- **Visualisierungssystem mit 3,5" TFT Display**
- **Bedieneinheit mit 4 Funktionstasten und Touchdisplay**
- **Modulares E/A-Konzept**
- **Universelle PID Regelfunktion**
- **Mehrkanal-Regelsystem**
- **Komfortable Programmgeberfunktion**
- **Ablaufsteuerung mit mehr als 100 Funktionen**
- **Prozessrechner mit umfangreicher Mathe-Bibliothek**
- **Bildschirmschreiber-Funktion**
- **Datenlogger-Funktion**
- **Kommunikation mit verschiedenen Feldbussen**

# **Merkmale**

Der GHM-ONE ist ein Multifunktionsgerät, das sich mit der Konfigurationssoftware GHM-CAT spezifisch an die Prozess- und Bedienanforderungen anpassen lässt. So wird das System zur idealen Steuerungs-, Regelungs- und Bedieneinheit. Der GHM-ONE gibt dem Anwender die Möglichkeit, seine Ideen im Bereich Automation und Visualisierung ohne Programmierkenntnisse effektiv umsetzen zu können. So ist die Plattform zum Beispiel die ideale Basis für Applikationen aus den Bereichen:

- Industrieöfen
- **A** Laboröfen
- Wärmebehandlungsanlagen
- Mini-Brauereien
- Trockner
- **•** Prüfstände
- **•** Gebäudeautomation
- Klimaregelung
- Pasteurisierungsanlagen
- **•** Fertigungsanlagen

Der GHM-ONE basiert auf einem leistungsstarken Prozessor, welcher zusammen mit einer Relaiskarte und der Netzteilkarte das Grundgerät bilden. Das Grundgerät wird mit einer Kommunikationskarte und bis zu zwei I/O-Karten an die Applikation angepasst. Die Anzahl von physikalischen Ein- und Ausgängen wird über die Kommunikationskarte erweitert. Dieser modulare Aufbau ermöglicht eine spezifische Anpassung der Hardware an die Automatisierungsaufgabe. Die Applikationserstellung selbst erfolgt im GHM-ONE mit dem "Configuration und Application Tool" GHM-CAT. Die Software unterstützt den Anwender mit mehr als 100 fertigen Funktionsblöcke und einer intuitiven Handhabung bei der Umsetzung seiner Ideen.

**Zeitsparende Erstellung von Applikationen mit einer hohen Funktionssicherheit**

# **Schnell und einfach Ideen in die Tat umsetzen**

Die Applikationserstellung fällt mit dem GHM-ONE besonders leicht. Durch die grafische Verdrahtung von bestehenden Funktionsblöcken erstellt der Anwender in kürzester Zeit Applikationen, bestehend aus Ablaufsteuerungen, mathematischen Berechnungen bis hin zu Prozessregelungen. Die Konfigurationssoftware GHM-CAT stellt hierfür eine Funktionsbibliothek mit mehr als 100 getesteten Funktionen aus vielen Bereichen zur Verfügung:

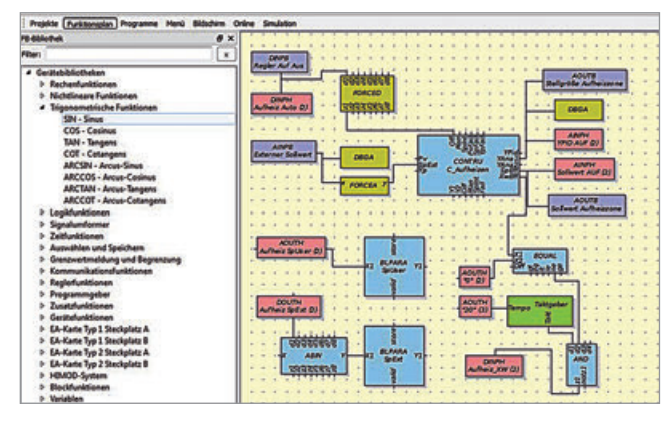

- **Ein- und Ausgangssignale**
- Rechenfunktionen
- Logikfunktionen
	- Signalumformung
	- Zeitfunktionen
	- Speicherfunktionen
	- Kommunikationsfunktionen
	- Programmgeberfunktionen
	- Regelungstechnische Funktionen

Der Anwender kombiniert nun diese Funktionen im grafischen Editor und verdrahtet so seine Idee ohne Programmierkenntnisse umsetzten. Ein Test der einzelnen Funktionen entfällt, da er diese einer bewährten Funktionsbibliothek entnimmt.

So kann sich der Anwender ganz auf die Umsetzung seiner Idee konzentrieren. Der Anwender wird bei der Erstellung nicht nur durch die Funktionsbibliothek unterstützt, sondern das Konfigurationstool GHM-CAT weist noch einige Zusatzfunktionen im Editor auf.

Der Anwender strukturiert z. B. seine Applikation, um auch bei größeren Projekten die Übersicht nicht zu verlieren.

So testet er auch Teilbereiche seiner Applikation mit Simulationsfunktionen unabhängig von anderen Projektbereichen.

**Mit dem GHM-CAT realisiert der Anwender seine Applikation ohne große Einarbeitungszeiten.**

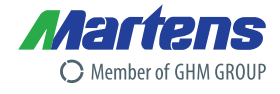

# **Individuelle Bedien- und Beobachtungskonzepte**

Mit dem Erstellen der reinen Ablaufsteuerung und Regelung ist bei modernen Maschinen- und Anlagenteilen noch nicht Schluss. Der Verfahrenstechniker muss dem Bediener vor Ort eine Möglichkeit geben, die Anlage effektiv zu überwachen und einfach zu bedienen. Darüber hinaus muss der Bediener im Fehlerfall gut informiert werden, um die Stillstandszeit der Anlage so kurz wie nur möglich zu halten. Hierbei sind Standardbedienkonzepte wenig hilfreich. Daher setzt der GHM-ONE auf ein Konzept, das es ermöglicht, die Bedienung und Visualisierung individuell zu gestalten.

Die Software GHM-CAT stellt hierzu einen Bildeditor zur Verfügung. Der Anwender realisiert mit wenigen einfachen Standardfunktionen die unterschiedlichsten Bedien- und Beobachtungskonzepte. Zusätzlich zu den individuellen Bedienseiten stehen auch Standardseiten im Bildschirmeditor zur Verfügung.

- Reglerbedienung
- Programmgeberbedienung
- Trenddarstellung
- Parameterdialoge
- Alarmmanagement

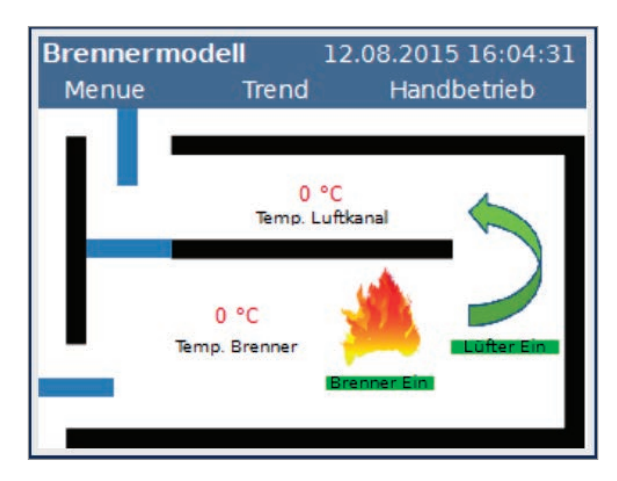

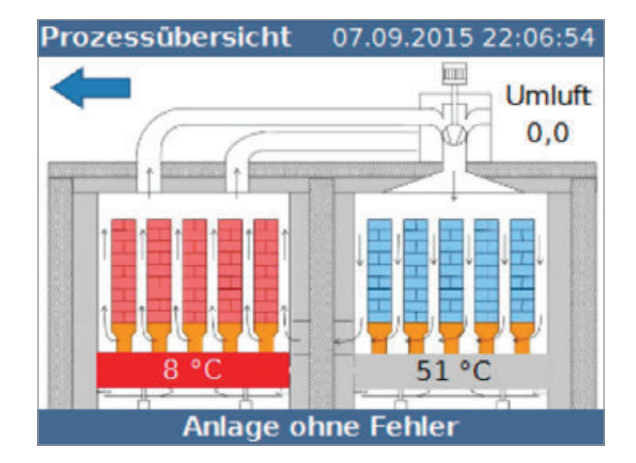

Durch die Kombination von Standardbedienseiten und individuell gestalteten Seiten entsteht in kurzer Zeit ein effizientes Interface zwischen Bediener und Prozess.

**Komplexere Bedienstrukturen werden mit dem Bildeditor einfach realisiert.**

# **Testphase und Inbetriebnahme - einfach und schnell**

Mit dem Erstellen einer Applikation und deren Bedienung ist der Verfahrenstechniker natürlich noch nicht am Ende seiner Arbeit. Die Applikation muss noch getestet und später in Betrieb genommen werden. Für diese wichtige und in vielen Fällen zeitraubende Phase stellt die neue GHM Plattform diverse Funktionen zur Verfügung, welche diese Phase effektiver gestaltet.

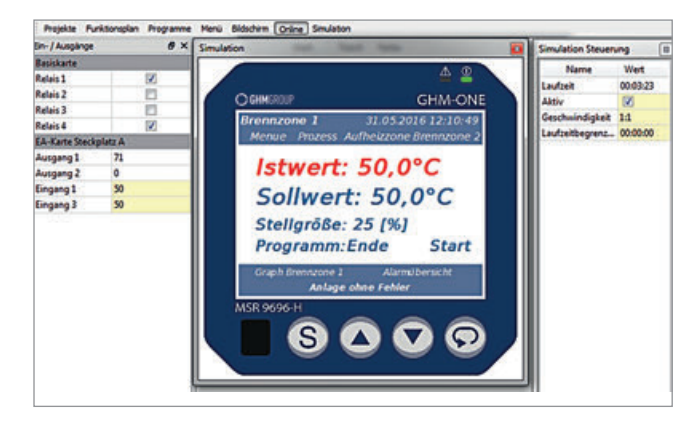

Ein wesentlicher Punkt ist die PC-Simulation der kompletten Applikation. Die gesamte Applikation wird ohne Anschluss an die Anlage, also unabhängig vom eigentlichen Prozess, auf dem PC getestet. Hierzu verfügt die Software GHM-CAT über eine Simulationsumgebung für den GHM-ONE, sowie für angeschlossene E/A-Baugruppen. Mit dieser Umgebung ist der Anwender in der Lage, die gesamte Applikation inklusive der Bedienung am PC zu testen, ohne die Anlage zu gefährden. So kann er einfach am Schreibtisch ohne Risiko die Applikation testen.

Für die Phase der Inbetriebnahme vor Ort an der Anlage stehen dem Anwender weitere Funktionen für den Test zur Verfügung. So ist ein wesentlicher Bestandteil eine eingebaute Online-Trend-Funktion, welche es dem Anwender gestattet, sich alle analogen und digitalen Signale online in einem Trend anzusehen und so schnell und einfach die gewünschten Funktionen zu begutachten. Zusätzlich stehen natürlich Debug- und diverse Forcing-Funktionen zum Test bereit.

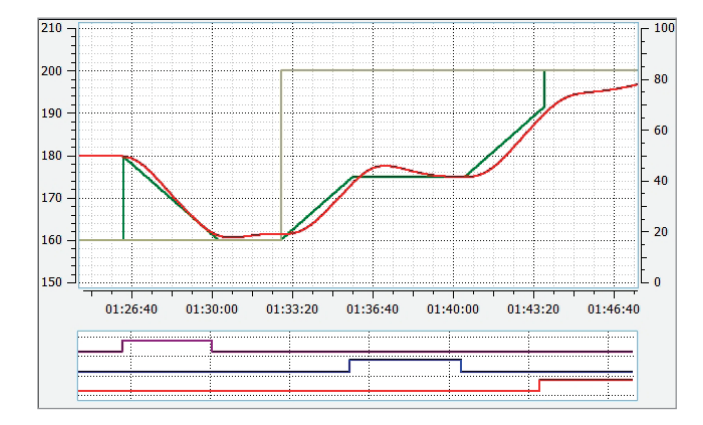

**Die Simulation am PC verkürzt die Test- und Inbetriebnahmezeiten deutlich und erhöht die Anlagensicherheit.**

Members of GHM GROUP: GREISINGER | HONSBERG | *Martens* | IMTRON | *Nelta*d-Exi | VAL.CO 7

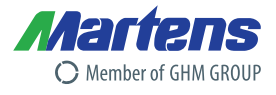

# **Programmieren - ohne Programmiersprache GHM-CAT Software Konfigurationstool**

Das Konfigurationstool GHM-CAT (Configuration and Application Tool) dient dem Anwender zur kompletten Konfiguration des GHM-ONE. Es besteht im wesentlichen aus dem Funktionsplan-Editor, dem HMI-Editor, dem Menü-Editor, der Simulation, sowie einer Inbetriebnahmeunterstützung aus Debug-Funktion und Online-Diagrammen.

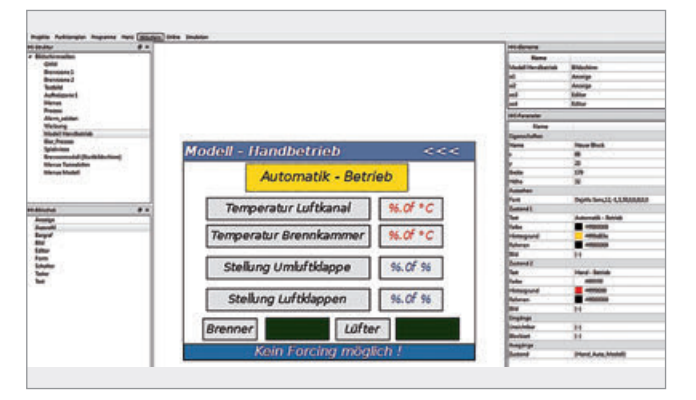

# **Die wesentlichen Funktionen**

- Erstellen der Applikation aus fertigen Funktionen, welche sich in verschiedenen Bibliotheken befinden
- Grafisches Verbinden der Funktionen im Funktionsplan-Editor
- Automatische Linienführung der Verbindungen
- Parametrieren der Funktionen
- Erstellen der Bedienstruktur und der Darstellung (HMI)
- Erstellen von Text-Menüs für die Parametrierung am GHM-ONE
- Erstellen von Programmen für den Programmgeber
- Simulation der gesamten Applikation am PC, inklusive der Simulation von Regelstrecken
- Online Gerätefunktion mit Debug-Funktionen zum Applikationstest
- Übertragen der Applikation in den GHM-ONE
- Firmware-Update-Funktion
- Online-Hilfe zu allen Funktionen

Das Kernstück der Applikationserstellung ist der Funktionsplan-Editor mit der Funktionsbaustein-Bibliothek. Der Anwender stellt mit Hilfe der Funktionsbausteine ohne Programmierkenntnisse seine Applikation zusammen.

In der Bibliothek befinden sich mehr als 100 getestete Funktionen die vom Anwender einfach auf der Arbeitsoberfläche platziert und mit Hilfe der Computer-Maus verdrahtet werden. Das Deklarieren von Variablen oder das komplexe Zuweisen von Funktionen entfällt. Auf diese Weise kann der Anwender seine Anlage oder sein Verfahren aus fertigen Bausteinen effektiv nachbilden.

Die Bedien- und Beobachtungseiten der Applikation werden mit einem integrierten Designer erstellt. Damit lassen sich spezifische Informationen für den "Mann vor Ort" übersichtlich darstellen und auch detailliertere Seiten für den Servicetechniker erstellen. Diese Seiten sind in ihrer Darstellung frei. Es ist sogar möglich, Prozessbilder oder andere Grafiken einzubinden. Darüber hinaus kann der Anwender noch textbasierte Bedienseiten erstellen, um eine zügige Eingabe von mehreren Prozessdaten zu ermöglichen.

Nachdem die Applikation erstellt wurde, wird diese im GHM-CAT auch getestet. Die Software bietet mit der Simulation eine exakte Nachbildung des Gerätes in all seinen Funktionen. Selbst die Einund Ausgänge der Hardware können simuliert werden.

Der Anwender kann so – ohne jedes Risiko für die Anlage – die Applikation im ersten Schritt testen.

Im Rahmen der Inbetriebnahme wird der Anwender weiter von der GHM-CAT Software durch verschiedene Forcing und Debugging Funktionen, sowie eine ausgefeilte Onlinedarstellung von analogen und digitalen Werte unterstützt. Mit dieser Vielfalt an Informationen und Eingriffsmöglichkeiten steht einer effizienten Inbetriebnahme nichts im Weg.

**In nur einem Tool erfolgen alle Konfigurationen für den GHM-ONE. Die zeitraubende Einarbeitung in verschiedene Software-Pakete für Regler, Schreiber, Datenlogger, Mini-SCADA und Mini-SPS entfällt.**

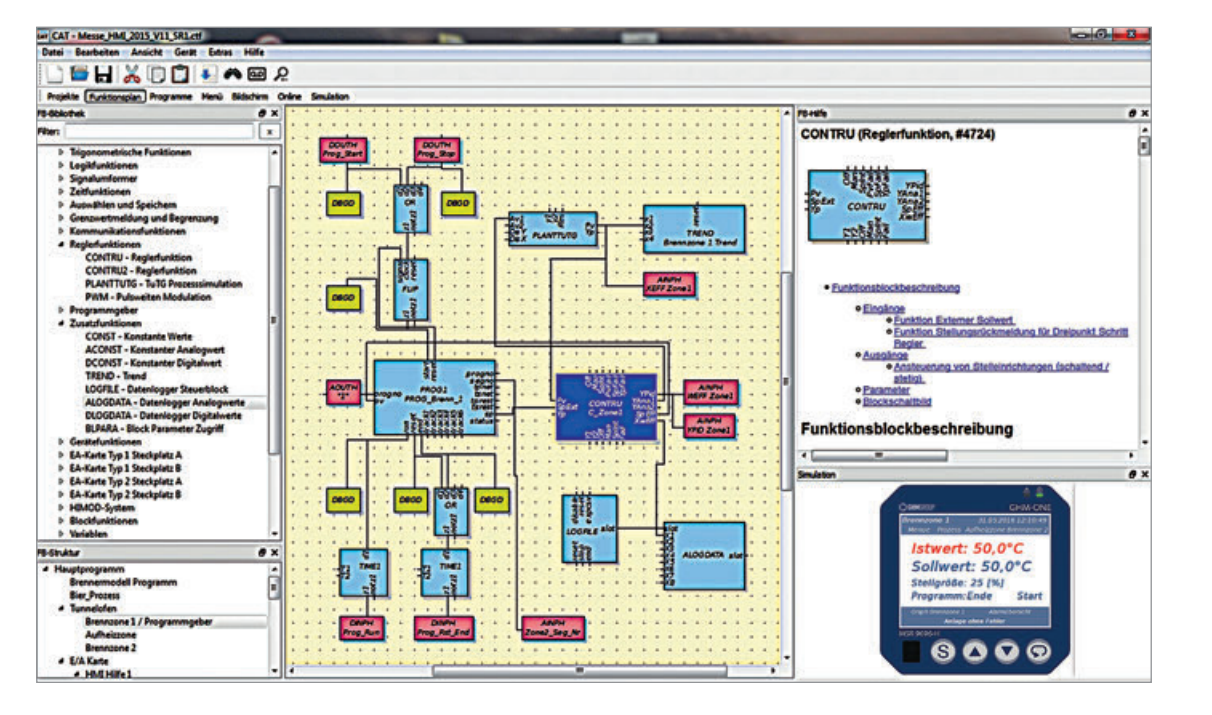

Members of GHM GROUP: GREISINGER | HONSBERG | *Martens* | IMTRON | *Nelta*d-Eixi | VAL.CO 8

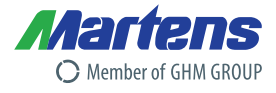

# **Kommunikation**

Die Erweiterung des GHM-ONE um zusätzliche analoge und digitale Signale aus dem Feld erfolgt mit Hilfe der optionalen Kommunikationskarte.

Die Erweiterung kann über das GHM I/O System erfolgen, wobei kein zusätzlicher Buskoppler im Feld notwendig ist. Das Hardwarekonzept des GHM-ONE sieht aber auch die Möglichkeit zur Anbindung von externem I/O oder anderen Feldbusteilnehmern über verschiedene Feldbussyteme vor.

- $\bullet$  Modbus TCP
- $\bullet$  Modbus RTU

In der modernen Welt der Automation ist es immer wichtiger, dass Geräte mit anderen Geräten Daten austauschen. Diese Aufgabe löst der Anwender mit verschiedenen Schnittstellen zur SPS und Leitsystemebene. Der GHM-ONE bietet optional verschiedene Anbindungen an.

- **PROFINET**
- **PROFIBUS DP**
- $\bullet$  ModbusTCP

Mit diesem Kommunikationskonzept kann das Gerät individuell in verschiedene Prozessbereiche eingebunden werden. Über die Standardsysteme lassen sich neben I/O-Systemen natürlich auch feldbustaugliche Sensoren und Aktoren direkt an den GHM-ONE anschließen.

Die gesamte Konfiguration der Prozesswerte für die externe Kommunikation wird dafür ausschließlich im GHM-CAT erstellt.

Für Systeme wie PROFINET und PROFIBUS DP werden die notwendigen Dateien für die Mastersysteme beigestellt. Die Integration erfolgt mit den Standardsystemen der jeweiligen Hersteller. Eine Einbindung in bestehende Systeme ist so ohne großen Mehraufwand möglich. Der Anwender greift auf Standards zurück welche sich am Markt etabliert haben.

**Zeitsparende Integration des GHM-ONE in übergeordnete Leitrechner oder SPS-Welten mit der Hilfe von Standard Feldbussen; Einfache I/O Erweiterung des GHM-ONE durch externe Feldbussysteme**

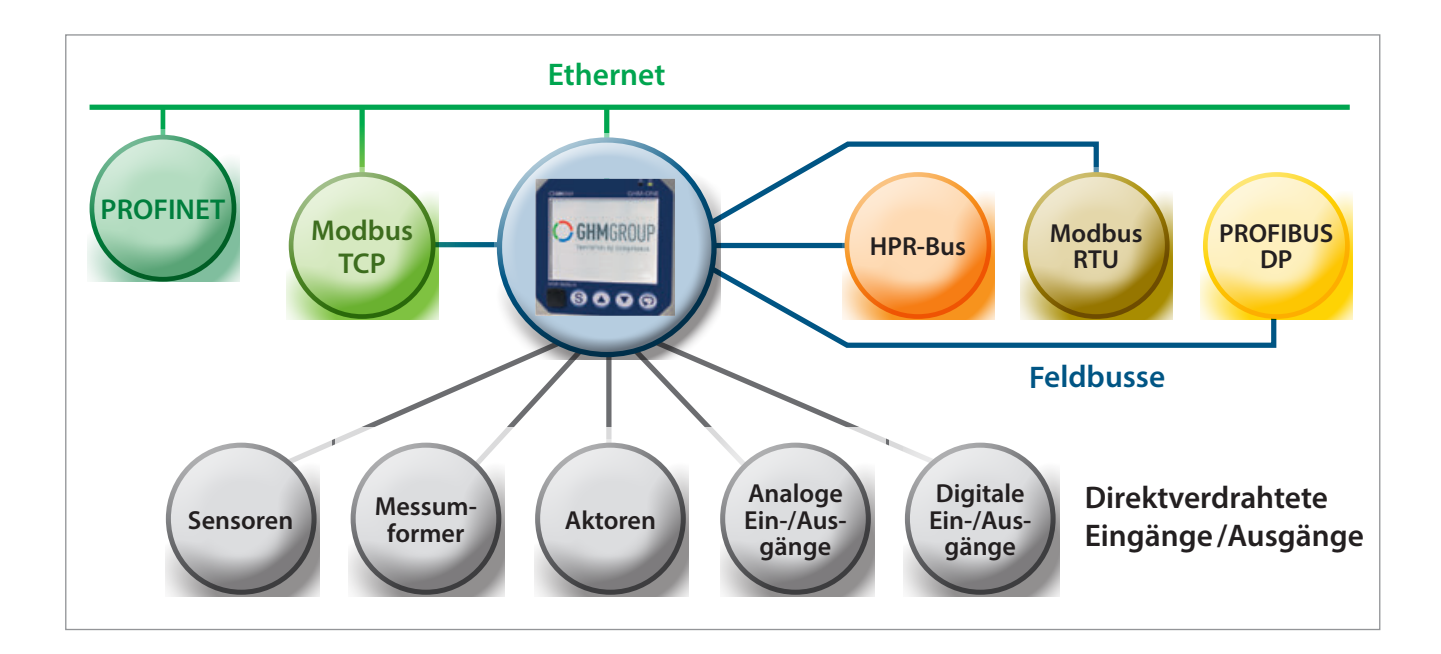

Members of GHM GROUP: GDEISINGED | HONSBERG | *Martens* | IMTRON | *Nelta*ro Eisa | VAL.CO 9

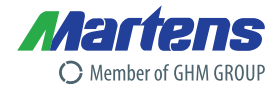

# **Regelungstechnik, Programmgeber**

Die Funktionsbibliothek stellt als Basis für regelungstechnische Aufgaben Reglerbausteine zur Verfügung.

- 2-Puntregler
- 3-Punktregler
- Motor-Schritt-Regler

Dabei ist es möglich, den Regler sowohl als stetigen wie auch als schaltenden Regler zu betreiben. Ein weites Spektrum an Sollund Istwert-Funktionen, sowie Stellgrößen-Funktionen runden den Funktionsumfang der Bausteine ab. Für spezifische Aufgaben stehen weitere Funktionen bereit, um den Anwender bei der Realisierung der Aufgaben zu unterstützen.

- **Boost-Funktion**
- Soft-Start
- **Stoßfreie Umschaltung**
- PID Parameter Adaption

Mit Hilfe von mehreren Reglerbausteinen lassen sich auch komplexe Strukturen im Bereich der Regelkreise umsetzen.

- Kaskadenregelung
- Begrenzungsregelung
- Verhältnisregelung
- Mehrkanalregelung / Mehrgrößenregelung

Auch andere Regelungsstrategien können mit Hilfe der Standardfunktionen umgesetzt werden. Natürlich bieten alle Regler die Möglichkeit zur Selbstoptimierung.

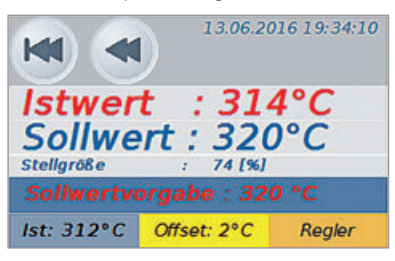

Damit ist im Bereich Regelungstechnik und Prozesskontrolle noch nicht Schluss. Die Bibliothek stellt auch einen Programmgeber zur Verfügung, welcher in vielen Fällen nötig ist, um die Steuerung für bestimmte Sollwert-Profile im Prozess zu übernehmen. Dies ist überall da notwendig, wo die Materialstruktur im Verlauf des Prozesses beeinflusst werden muss. Der Programmgeber umfasst bis zu 20 Programme mit je 60 Segmenten. Je Segment stehen eine analoge und 6 digitale Spuren zur Verfügung. Die Programmstruktur wird im GHM-CAT durch einfache Eingabe der Segmentzeiten und Sollwerte realisiert.

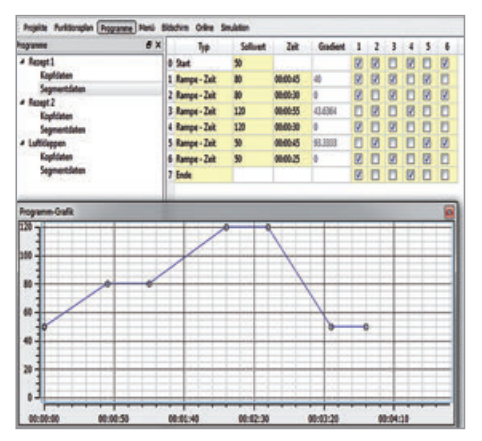

**Mit Hilfe der fertigen Regelungsbausteine ist die Realisierung von regelungstechnischen Aufgaben ohne tiefgreifende Kenntnisse im Bereich Algorithmen und Regelungstechnik möglich.**

# Members of GHM GROUP: GREISINGER | HONSBERG | *Martens* | IMTRON | *Neltə* (Silan | VAL.CO 10

# **Datenaufzeichnung**

In vielen Bereichen der Industrie ist das Aufzeichnen von Prozessdaten ein wesentlicher Teil der Qualitätssicherung. Die Bibliothek des GHM-ONE bietet die Möglichkeit einen Datenlogger und einen Datenschreiber im Gerät zu realisieren. Die Konfiguration des Datenloggers erfolgt über Funktionsblöcke direkt in der GHM-CAT Applikation. Dabei ist es möglich digitale und analoge Signale in verschiedenen Zeitrastern zu loggen.

Die analogen Daten können dabei als Min-, Max- oder Mittelwerte über bestimmte Zeitraster aufgezeichnet werden. Die Daten werden im Gerät auf einem eMMC-Chip gespeichert und können über den Ethernet-Port via FTP ausgelesen werden. Im Gerät stehen 2 GB zur Datenspeicherung bereit.

Die ausgelesenen Daten stehen dem Anwender in einem Standard ASCII Format (csv) zur weiteren Bearbeitung und Analyse zur Verfügung.

## **Trenddarstellung**

Die Trenddarstellung am Gerät erfolgt auf vordefinierten Bedienseiten. Es können bis zu 4 Ganglinien in einem Trend dargestellt werden.

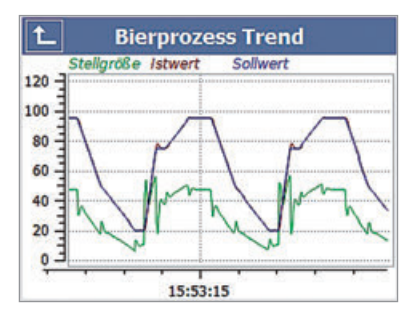

Durch die Kaskadierung der Funktion lassen sich verschiedene Zeitraster darstellen. Da der Trendblock mehrfach in der Visualisierung aufgerufen werden kann, ist es möglich, den GHM-ONE als Mehrkanalschreiber einzusetzen.

Die Trenddarstellung ist unabhängig von der Logger-Funktion. Somit können unterschiedliche Prozesssignale angezeigt und aufgezeichnet werden. Darüber hinaus stellt die Bibliothek Alarmmanagement-Funktionen zur Verfügung.

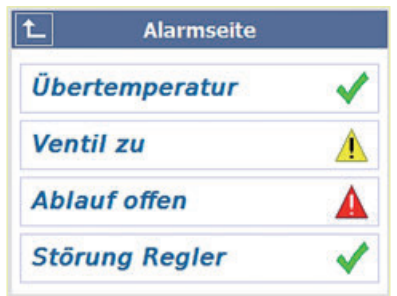

Ein Funktionsblock lässt sich zur Anzeige von Alarmlisten im Klartext am Gerät nutzen. Das Alarmmanagement beinhaltet eine Quittierfunktion.

**Datenaufzeichnen, Datenloggen und Alarmieren runden das gesamte Leistungsspektrum des GHM-ONE ab. Es sind keine zusätzlichen Geräte zur Visualisierung und Datensicherung notwendig.**

# **Produktinformation Multifunktionsanzeigen Produktinformation Multifunktionsregler GHM-ONE**

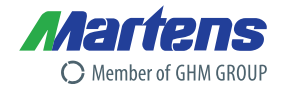

# **Gerätefront Geräterückseite**

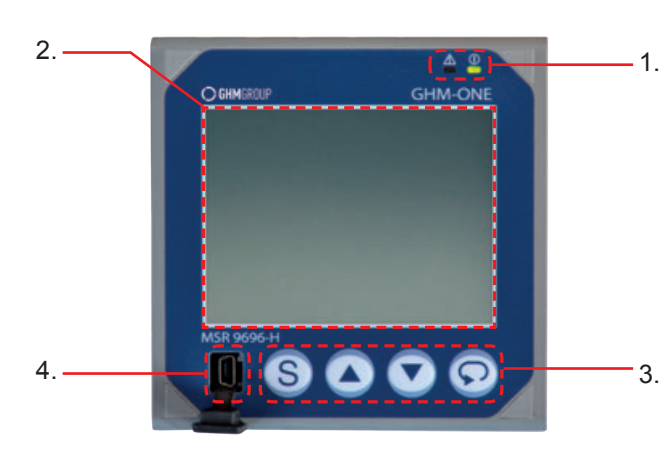

- **1.** definierbare Zustandsanzeige LEDs rot/grün
- **2.** 3,5" TFT-Farbgrafik-Touch-Display
- **3.** 4 Bedientasten frei konfigurierbar
- **4.** USB Device
	- Applikation laden / zurücklesen
	- Debugfunktionen (Onlinedarstellung)
	- Parameter schreiben / lesen

#### **Allgemein**

- Schutzart IP 65 (Frontseite)
- Schutzart IP 20 (Rückseite)
- Abmessungen Außenmaß 96mm x 96 mm x 115 mm (Einbaulänge ohne Stecker und Verkabelung)

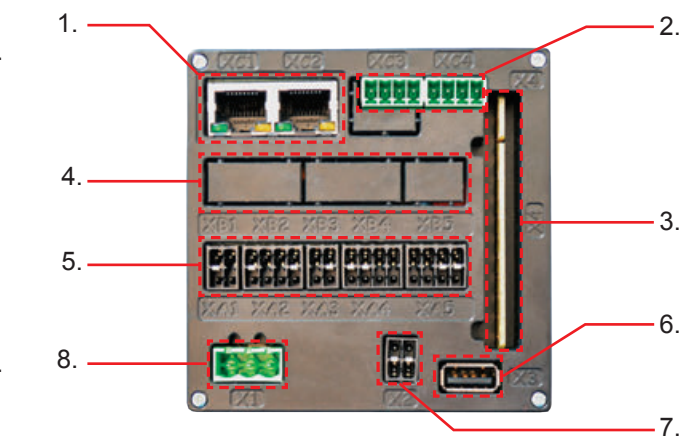

- **1.** Kommunikationsschnittstelle Ethernet (siehe Detailbeschreibung "Kommunikation")
- **2.** Kommunikationsschnittstelle serielle RS485 Modbus / HPR-Bus
- **3.** Relaiskarte mit 4 Wechsler
- (siehe Detailbeschreibung "Relaisausgänge") **4.** I/O Karte – Steckplatz B
- (siehe Detailbeschreibung "Standard E/A -Karte")
- **5.** I/O Karte Steckplatz A
- **6.** USB- Host
	- (siehe Detailbeschreibung "Datentransfer")
- **7.** Transmitterspeisung
- **8.** Spannungsversorgung

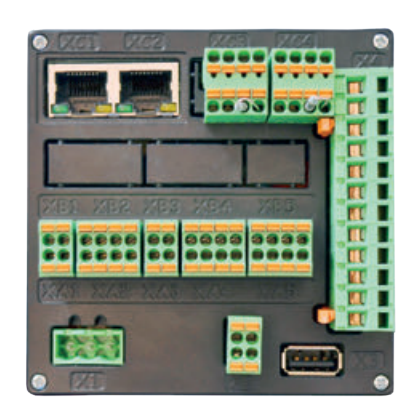

- Kodierschutz der Klemmen
- Federzugklemmen
- verriegelbare Leiterplattenklemme für die Relaisanschlüsse

Members of GHM GROUP: GREISINGER | HONSBERG | *Martens* | IMTRON | *Neltə* (Siling | VAL.CO

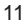

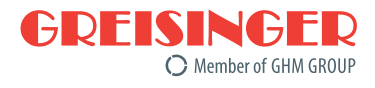

# **Übersicht Steckplätze / Anschlüsse Rückseite**

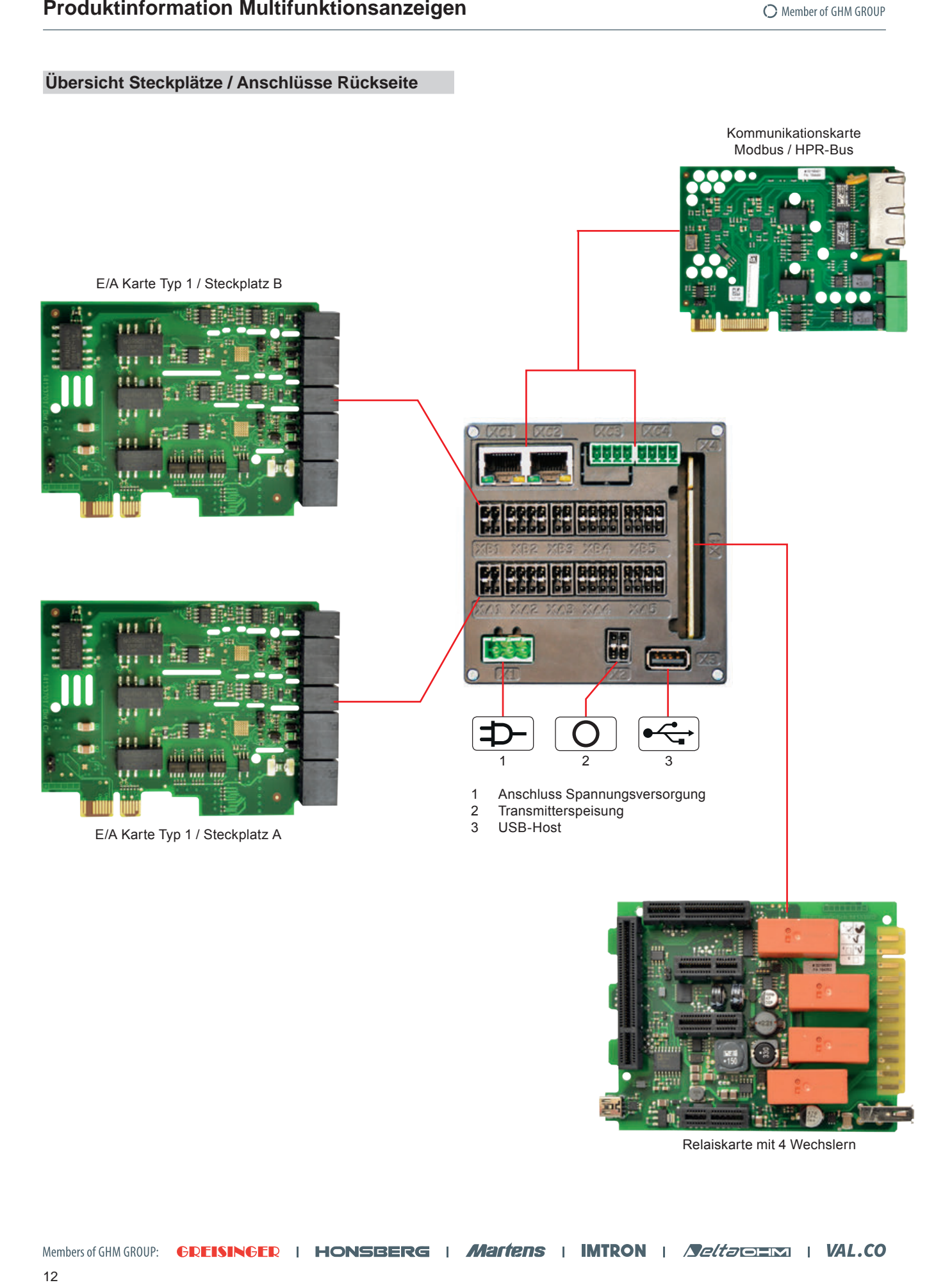

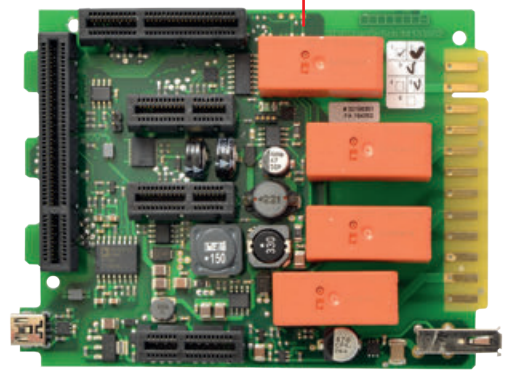

Relaiskarte mit 4 Wechslern

12

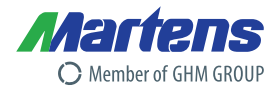

# **Funktionen im Detail**

# **Grundgerät MSR9696H**

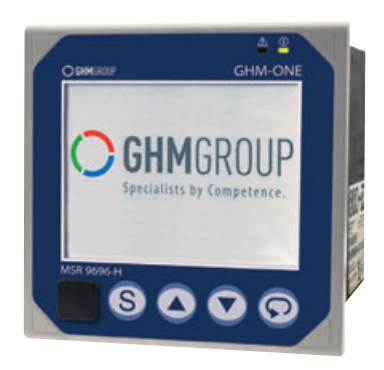

# **Allgemeine technische Daten Grundgerät**

# **Bedienelemente / Gerätefront**

Tasten : 4 frei belegbare Tasten<br>Touch-Funktion : Resistives Touch-Displa : Resistives Touch-Display

# **Anzeige**

1 grüne frei belegbare LED<br>1. 3.5" TFT Display

## **Datalogger**

Speichermedium : eMMC Chip<br>Speichergröße : ca. 1 GB Speichergröße<br>Speicherrate

# **Hilfsenergie**

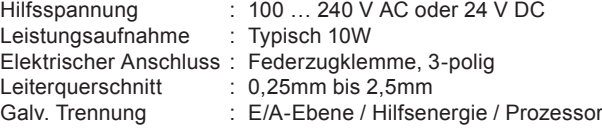

 $:$  >= 1 Sekunde

: 1 rote frei belegbare LED

320 × 240 Pixel QVGA Auflösung

 $: 3,5$ " TFT Display

**Umgebungsbedingungen**<br>Betriebstemperatur : 0..+55 °C Betriebstemperatur : 0..+55 °C<br>Lagertemperatur : -20..+70 °C Lagertemperatur<br>Relative Luftfeuchte : 95%, keine Betauung zulässig

# **Luft- und Krichstrecken**

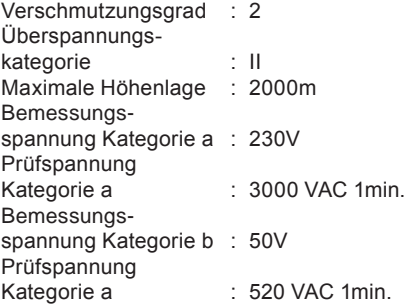

# **Gehäuse**

Art : Gerät zum Schalttafeleinbau<br>Schutzart : IP65 Frontseite : IP65 Frontseite IP20 Tubus und Rückseite

**Abmessungen**

: 98mm × 98mm × 115mm (ohne Stecker) : 98mm × 98mm × 130mm (mit Stecker)

#### **Gehäuse Abmessungen in mm**

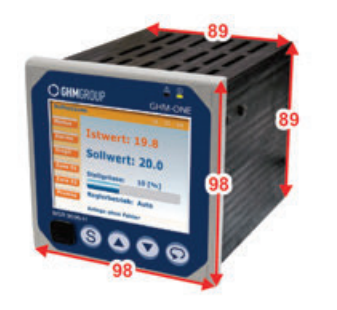

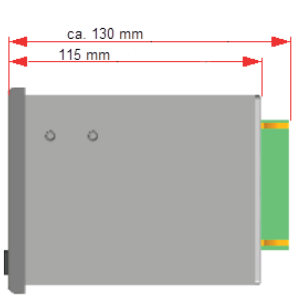

#### **Maße für den Schalttafelausschnitt**

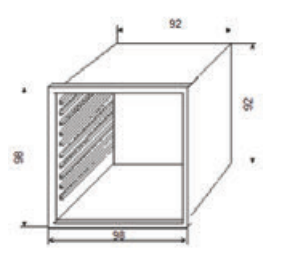

**Mindestabstand zwischen Geräten**

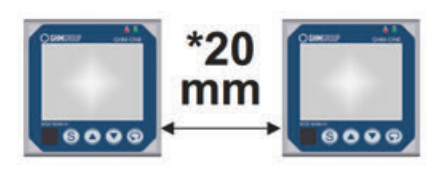

#### **Ausgänge (Relaiskarte)**

Die Relaiskarte ist eine Basiskarte mit 4 Relais, welche als Wechsler ausgeführt sind. Es ist nicht möglich die Relaiskarte gegen eine andere E/A Karte auszutauschen.

# **Relais**

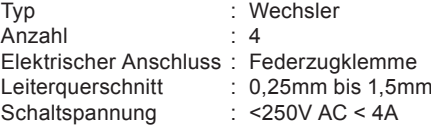

#### **Hinweis**

Wird an einem Relaisausgang ein Steuerschütz angeschlossen, so ist eine RC-Schutzbeschaltung nach Angaben des Schützherstellers erforderlich um hohe Spannungsspitzen zu vermeiden. Varistor Schutzbeschaltungen sind nicht zu empfehlen.

13

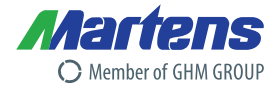

# **Option 1: E/A-Karte Typ 1**

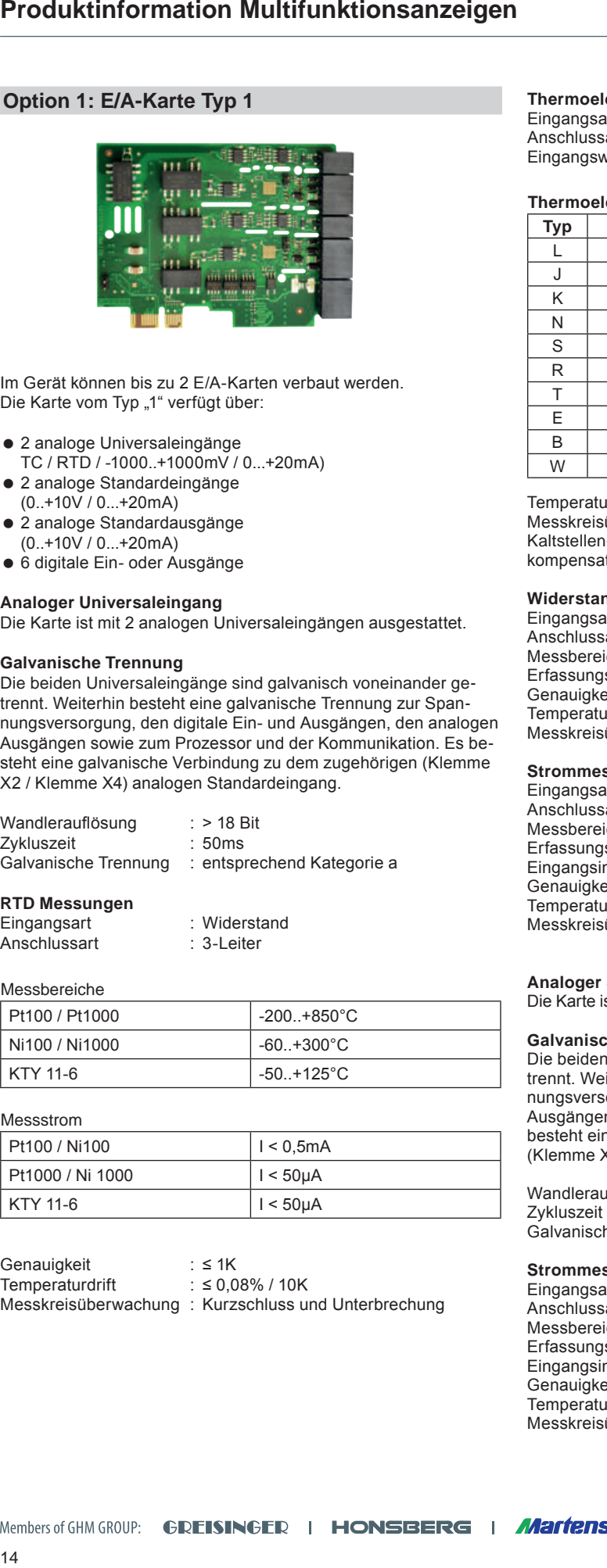

Im Gerät können bis zu 2 E/A-Karten verbaut werden. Die Karte vom Typ "1" verfügt über:

- 2 analoge Universaleingänge
- TC / RTD / -1000..+1000mV / 0...+20mA)
- 2 analoge Standardeingänge (0..+10V / 0...+20mA)
- 2 analoge Standardausgänge (0..+10V / 0...+20mA)
- 6 digitale Ein- oder Ausgänge

#### **Analoger Universaleingang**

Die Karte ist mit 2 analogen Universaleingängen ausgestattet.

#### **Galvanische Trennung**

Die beiden Universaleingänge sind galvanisch voneinander getrennt. Weiterhin besteht eine galvanische Trennung zur Spannungsversorgung, den digitale Ein- und Ausgängen, den analogen Ausgängen sowie zum Prozessor und der Kommunikation. Es besteht eine galvanische Verbindung zu dem zugehörigen (Klemme X2 / Klemme X4) analogen Standardeingang.

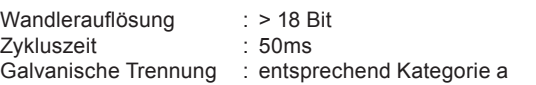

#### **RTD Messungen**

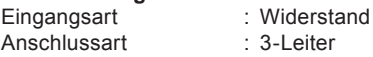

#### Messbereiche

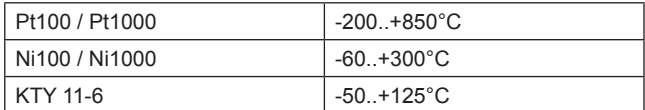

#### Messstrom

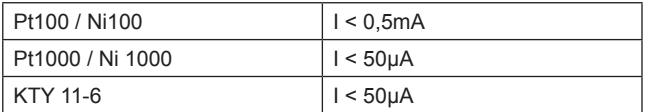

Genauigkeit :  $\leq 1$ K<br>Temperaturdrift :  $\leq 0.08\%$  / 10K Temperaturdrift Messkreisüberwachung : Kurzschluss und Unterbrechung

#### **Thermoelement Messungen**

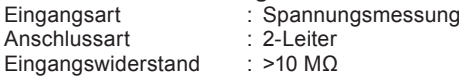

#### **Thermoelemente**

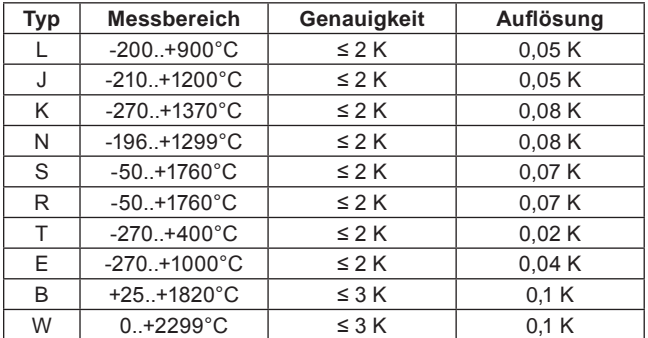

Temperaturdrift  $: 60,08\% / 10K$ Messkreisüberwachung : Unterbrechung Kaltstellen-<br>kompensation

: intern / Zusatzfehler < 2 K

#### **Widerstandsmessung**

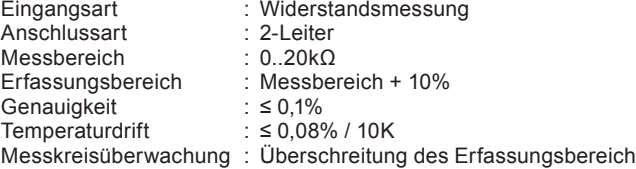

# **Strommessung**

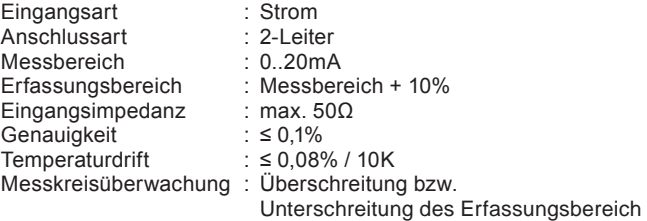

# **Analoger Standardeingang**

Die Karte ist mit 2 analogen Standardsignal-Eingängen ausgestattet.

### **Galvanische Trennung**

Die beiden Standardeingänge sind galvanisch voneinander getrennt. Weiterhin besteht eine galvanische Trennung zur Spannungsversorgung, den digitale Ein- und Ausgängen, den analogen Ausgängen sowie zum Prozessor und der Kommunikation. Es besteht eine galvanische Verbindung zu dem jeweils zugehörigen (Klemme X2 / Klemme X4) analogen Universaleingang.

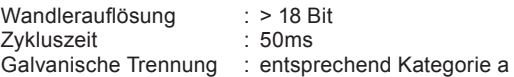

## **Strommessung**

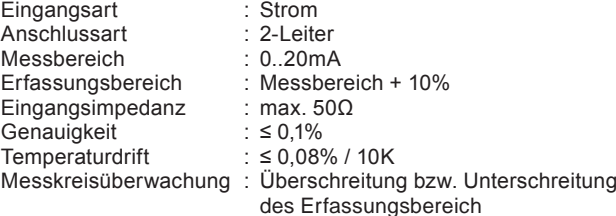

14

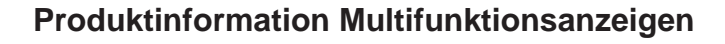

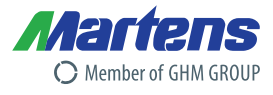

#### **Spannungsmessung**

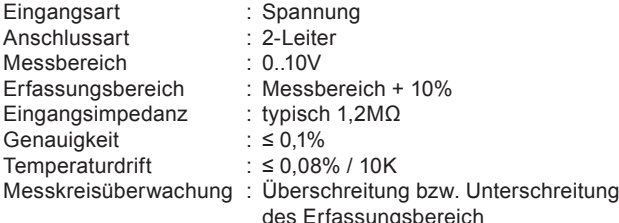

#### **Analogausgang**

Die Karte ist mit 2 analogen Standardausgänge ausgestattet.

#### **Galvanische Trennun**g

Die beiden Standardausgänge sind galvanisch voneinander getrennt. Weiterhin besteht eine galvanische Trennung zur Spannungsversorgung, den digitale Ein- und Ausgängen, den analogen Eingängen sowie zum Prozessor und der Kommunikation.

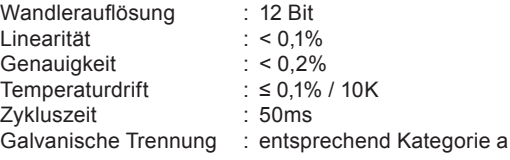

#### **Stromausgang**

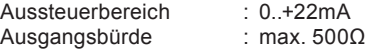

### **Spannungsausgan**g

Aussteuerbereich : 0..+11V<br>Ausgangsbelastung :  $RL \ge 1 k\Omega$ Ausgangsbelastung

#### **Digitale Ein- und Ausgänge**

Die E/A-Karte ist mit sechs Ein-/Ausgängen ausgestattet, welche Funktion das jeweilige Signal ausführt ist im CAT konfigurierbar. Die Versorgung der Ein-/Ausgänge ist extern einzuspeisen.

#### **Galvanische Trennung**

Die Ein-/Ausgänge sind galvanisch nicht voneinander getrennt. Es besteht eine galvanische Trennung zur Spannungsversorgung, den analogen Ein- und Ausgängen sowie zum Prozessor und der Kommunikation.

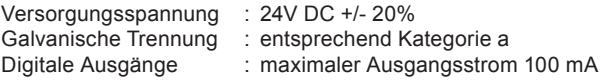

#### **Zählereingang**

Zwei digitale Eingäng (Eingang 1 und 3) können als Zählereingang konfiguriert werden.

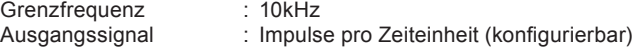

# **Elektrische Anschlüsse**

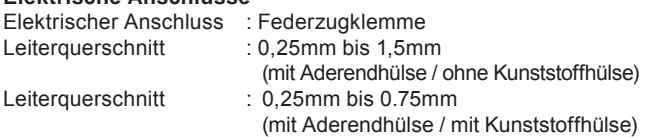

#### **Anschlüsse der EA-Karte**

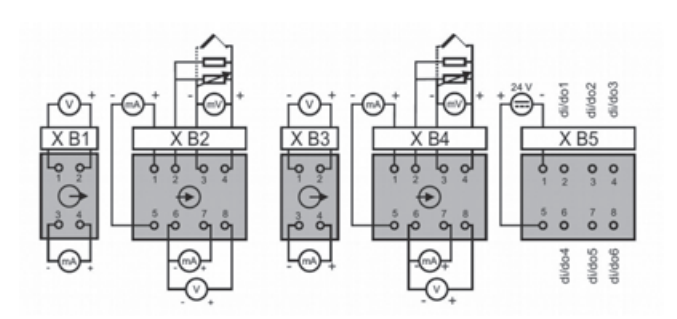

# **Option 2: Kommunikationskarte Modbus / HPR-Bus**

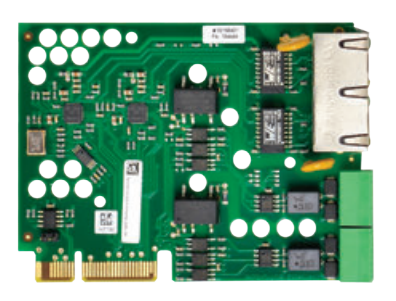

Die Kommunikationskarte ist mit 2 Ethernet-Ports (gem. IEEE 802.3) und 2 RS485 Schnittstellen ausgestattet.

Ethernet Anschluss : RJ-45<br>Funktion : 10/100

LED : Link / Data<br>Protokoll : ModBusTC

 $: 10/100$  Mbit/s Auto-Negotiation Auto-MDIX IP via DHCP oder fix

: ModBusTCP Slave ModBusTCP Master FTP-Server

Members of GHM GROUP: GREISINGER | HONSBERG | *Martens* | IMTRON | *Nelta*dising |

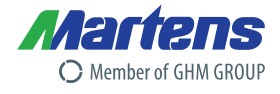

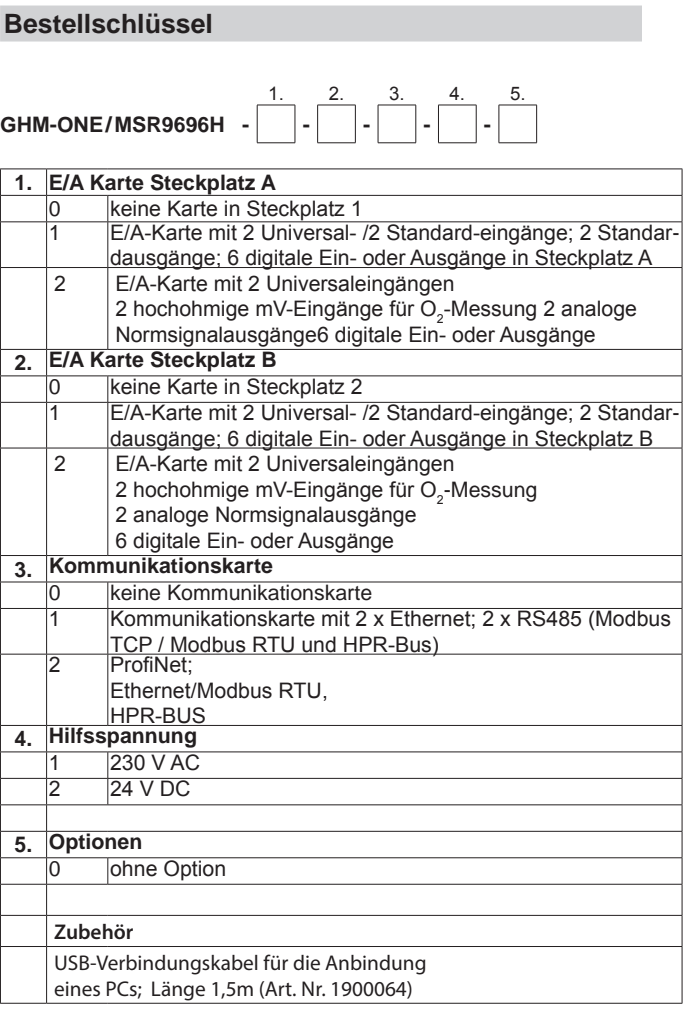

# **Lagerprogramm**

# **MSR9696H-1-0-1-1-0**

# **CAT Software**

1. **CAT -**

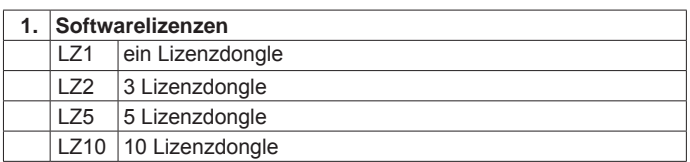

Irrtümer und technischen Änderungen vorbehalten.

Members of GHM GROUP: GREISINGER | HONSBERG | Martens | IMTRON | *Nelta* GIEN | VAL.CO 16